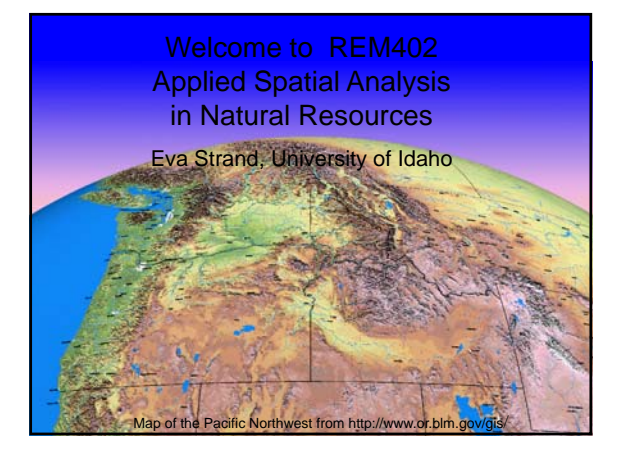

### Where and When?

¾Lectures Monday & Wednesday 9:30 – 10:20 am in TLC 248. No class on Labor Day September 6

¾Hands on labs Friday 8:30 – 10:20 or 10:30 – 12:20 in CNR room 26 (GIS lab)

¾ Class ends by October 30 (2 credits), but you have until Nov 15 to turn in the Final Project

- ¾ Access course material via Blackboard
- ¾ Reading: Karl Chang, *Introduction to Geographic Information Systems*, 3rd Edition (McGrawHill, 2005).
- ¾Teaching assistant Nick Fordes

¾Office hours Monday and Wednesday 1:30 – 2:30 pm CNR room 25A

## REM402 goals

¾Understanding of how GIS works and can be used in natural resource applications

¾To quickly become comfortable using GIS as an analysis tool applied to natural resource management or research

 $\triangleright$  Refine the ability to independently assemble a GIS database and complete complex spatial analyses

## Course overview

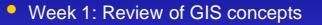

- Week 2: Accessing GIS data on the Internet Map projections
- Week 3: GPS/GIS Integration + Digitizing
- Week 4: Wildlife application Resource selection
- Week 5: Raster data and Spatial Analyst
- Week 6: Raster modeling
- Week 7: GIS Applications in Natural Resources
- Week 8-10: Independent work on Final Project

## Final project

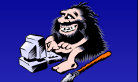

The final project gives the student an opportunity to apply gained knowledge to a GIS analysis project of your choice.

You can use your own data, data from the Internet, data that we have used in the class or data for projects provided by the instructor.

Grading criteria are provided.

## Grading and Evaluation

Lab exercises: 50%<br>
Quiz 1 & 2: 50% Quiz 1 & 2: 20% Final project:

## Five steps in GIS awareness

- 1) Excitement: GIS is supposed to be an important tool I want to learn how to use it!
- 2) Frustration: I basically understand the concepts of GIS but I don't know what tools to use to make it do the analysis
- 3) Technical competence: GIS can solve most problems and I am a great GIS analyst! I am a great GIS
- 4) Doubt: Polygons don't exist, the world is not made up of raster pixels, scales don't match – why use this tool
- 5) Professional competence: I am a competent GIS analyst and I have an understanding of what the limitations and errors in my analyses are.

## What level are you at?

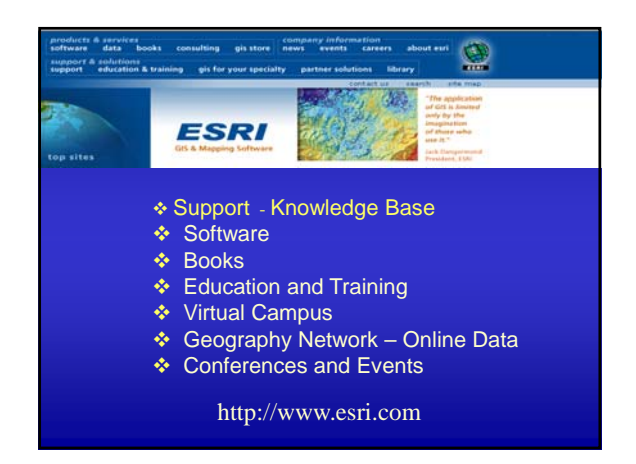

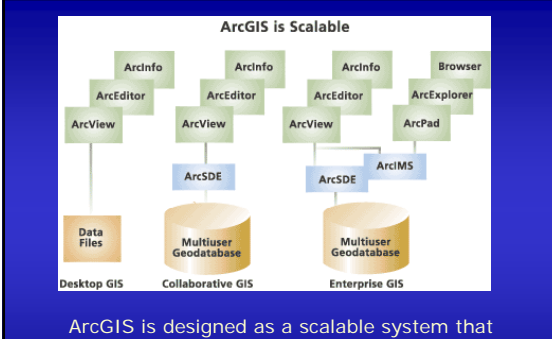

can be customized from an individual desktop to a globally distributed network of people.

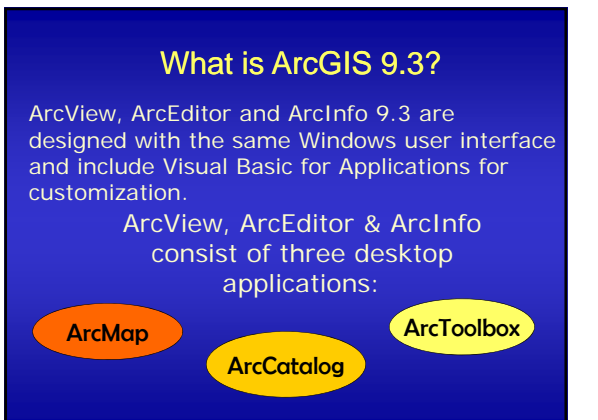

**ArcCatalog Mich ArcCatalog, you can ArcCatalog Michael Structure** organize your geographic and tabular data.

ArcCatalog comes with support for several metadata standards to allow you to create, edit, and view metadata.

# **ArcMap**

ArcMap for all map-based tasks including cartography, map analysis, and editing. ArcMap gives you the power to:

•**Visualize.** Finding patterns you couldn't see before **•Create.** It is easy to create maps to convey your message.

•**Solve.** Working geographically lets you answer questions such as "Where is...?", "How much...?", and "What if...?"

•**Present.** You can make publication-quality maps and create interactive displays that link graphs, tables, drawings, photographs, and other elements to your data. •**Develop.** The ArcMap customization environment lets you tailor the interface to suit your needs .

ArcToolbox is an application containing many GIS tools used **ArcToolbox** containing many G<br>for geoprocessing.

There are two versions of ArcToolbox: the complete ArcToolbox that comes with ArcInfo and a lighter version that comes with ArcView and ArcEditor software.

◆ ArcToolbox for ArcInfo comes with more than 170 tools for<br>geoprocessing, data conversion, map sheet management,<br>overlay analysis, map projection,and much more.

ArcToolbox for ArcView and ArcEditor contains 40 commonly used tools for data conversion and management.

In ArcGIS 9.3 ArcToolbox is incorporated in ArcMap.

## Spatial Data

Spatial Data is a record of the geographic location . …….of objects such as …….of objects such topographic contours, individual plants, roads, culverts or parcels.

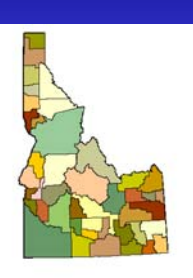

### Vector Data

Coordinate-based data structures commonly used to represent map objects. Each object is represented as a list of X,Y coordinates

Examples - tree, poles, roads, housing developments, zoning districts

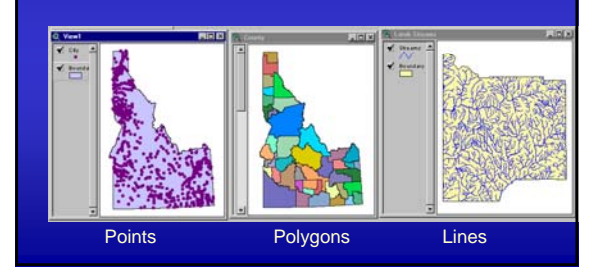

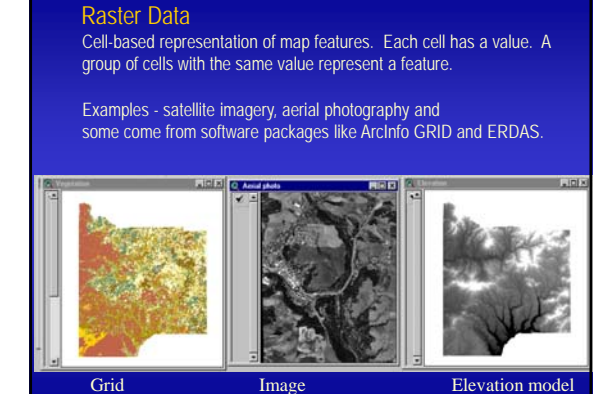

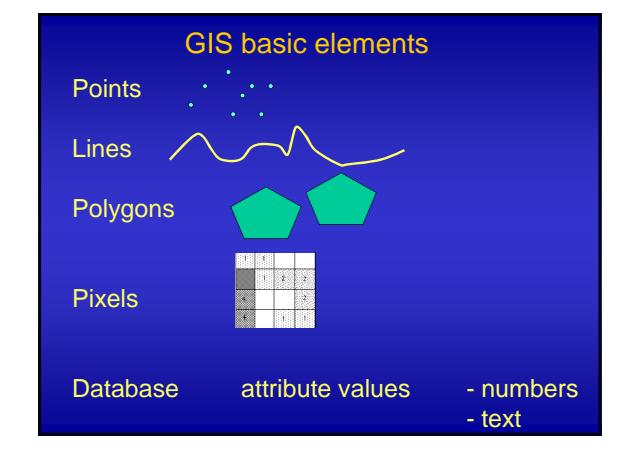

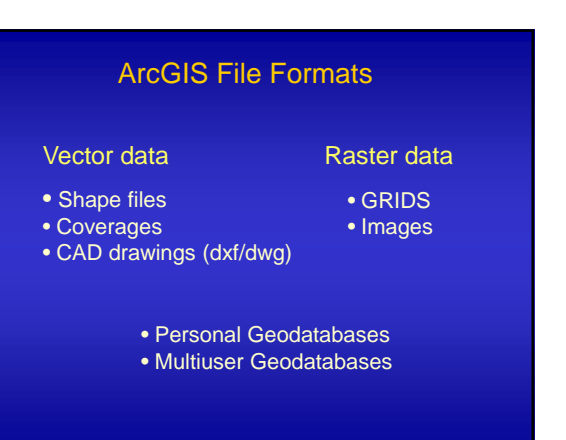

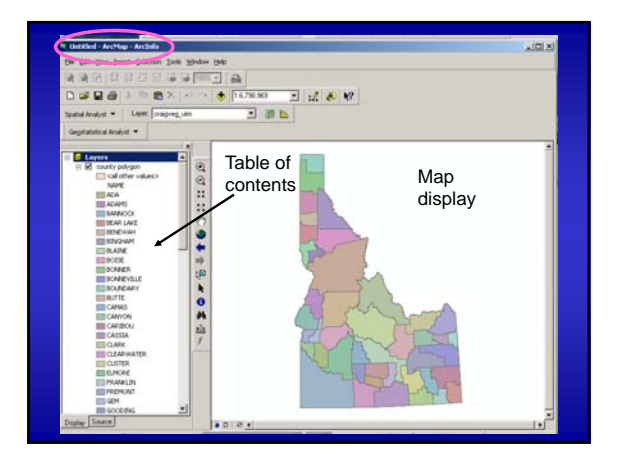

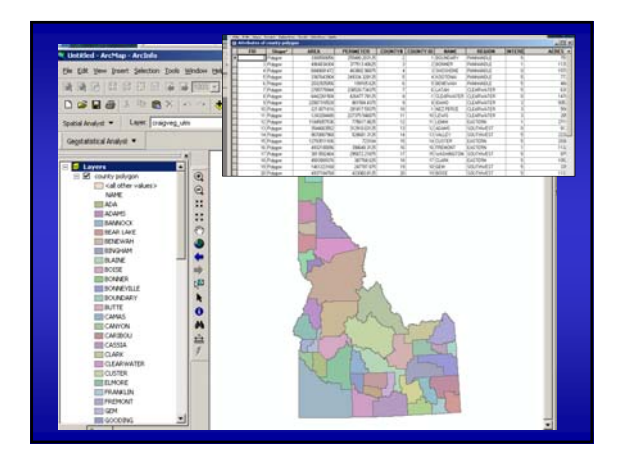

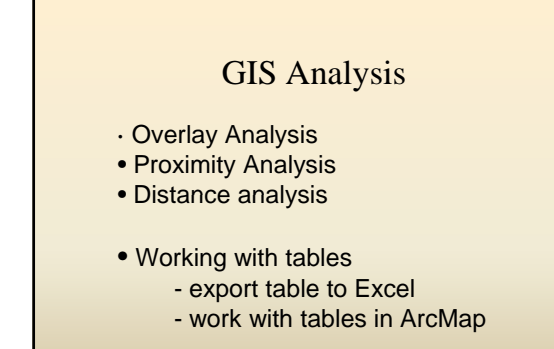

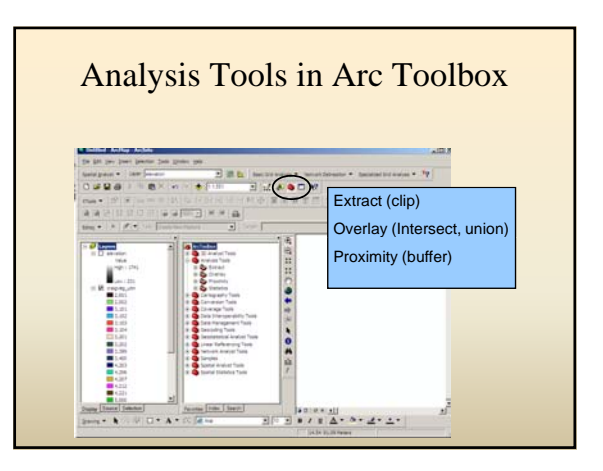

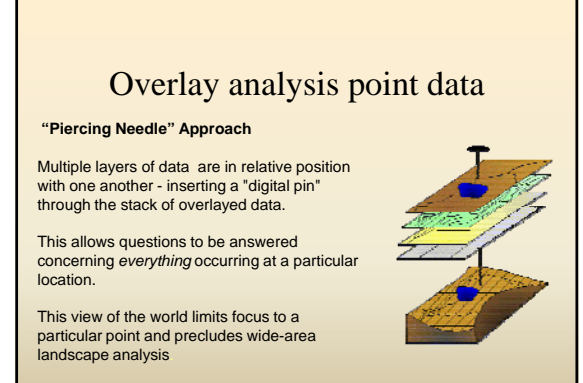

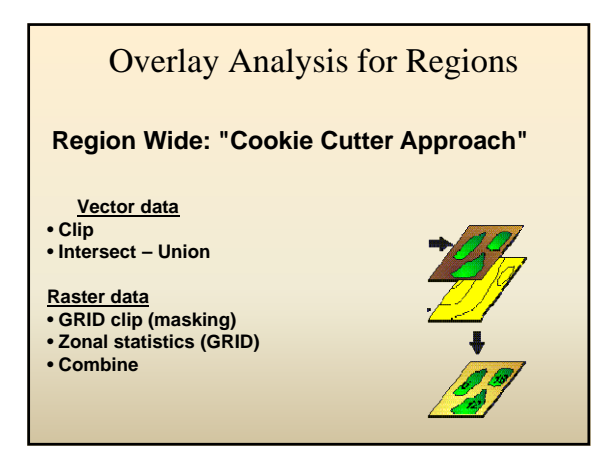

# Questions that can be answered with GIS overlay analysis

¾How much ponderosa pine forest is there on Moscow Mountain?

¾How much mature timber burned in the Roberts fire?

¾How many harvesting units on the UI Experimental Forest grow on slopes steeper than 30%

¾What is the typical vegetation within 200 m of Lewis's woodpecker nests?

¾ What is the area of aspen woodlands in the game management area?

## Overlay Analysis - points

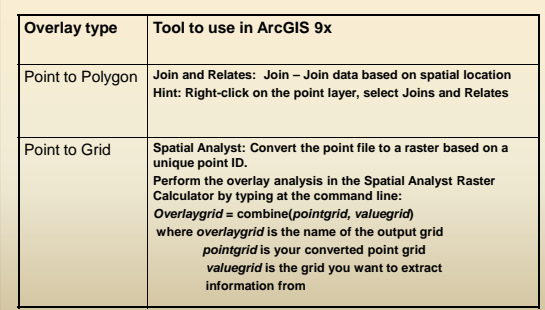

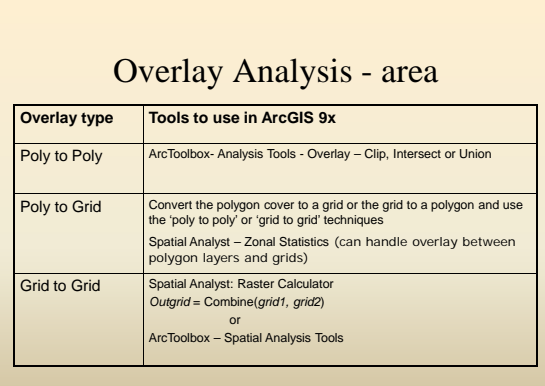

## Xtools

*Third party software, available free www.esri.com (support - downloads)*

- >Update area after overlay or proximity analysis
- ¾Table frequency (table summations)
- $\triangleright$  Add XY coordinates to a table

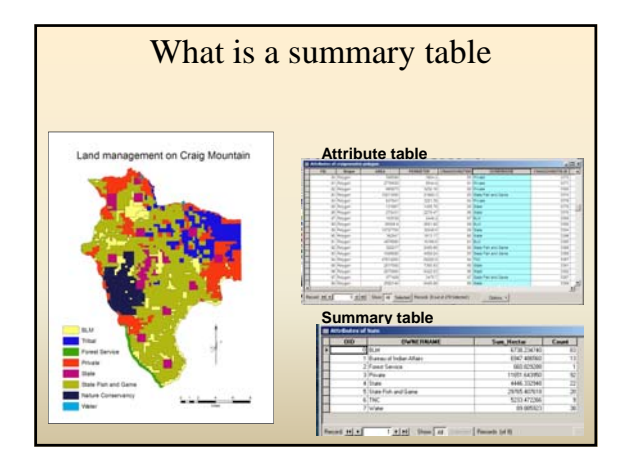

# Questions?

Eva Strand Email: evas@uidaho.edu Office: CNR 25A Phone: 885-5779